# RFM12B and AVR — quick start

# 1 Introduction

The RFM12B tranceiver module has become quite popular recently due to its low price comparing to other modules on the market. But many people find it hard to make these tranceivers work (mainly because of buggy programming guide provided by manufacturer, I guess...). This short article contains compact and simple code that can be used just to get these modules running for the first time. It is based on manufacturer's examle code with slight (but crucial) changes.

## 2 Schematic

To interface RMF12B modules I used Atmel's ATtiny2313. Schematic is shown on figure 1. Recommended power supply for the module is 3.8V so I decided to power both the processor and the module from 3.3V. It can be a problem with the Mega family as you will need "L" version then. Some people claim that they run those modules from 5V and everything's fine. The other solution is splitted power supply (5V for processor and 3.3V for RFM12B) but resistors are needed on IO pins ( $5k\Omega$  or so) in this case. Implementing SPI interface doesn't require strict time delays or clock stability so processor is running on the 8MHz internal RC oscillator.

#### 3 Transmitter code

Full source code for both the transmitter and the receiver can be found in rfm12b.zip<sup>1</sup>. Transmitter part contains functions supporting RS232 transmission, but you can omit them as they are not used in the there. First, we define some macros to keep the program clear.

<sup>&</sup>lt;sup>1</sup>http://loee.jottit.com/rfm12b\_and\_avr\_-\_quick\_start

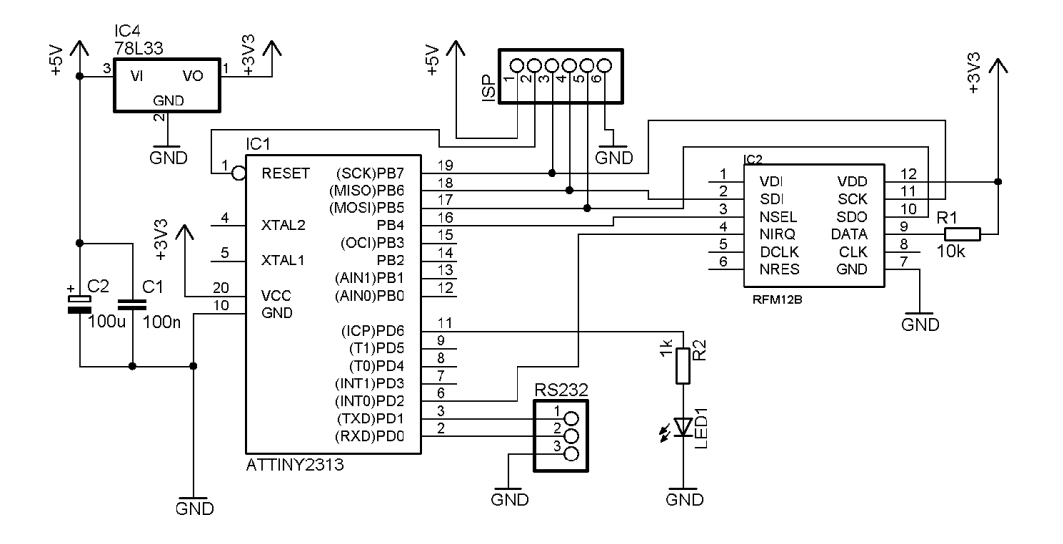

Figure 1. Circuit schematic

```
/* RFM12B INTERFACE */
#define SCK 7<br>#define SDO 5
#define SDO 5 // SPI Data output (RFM12B side)
#define SDI 6 // SPI Data input (RFM12B side)
               // SPI SS (chip select)
#define NIRQ 2 // (PORTD)
/* IO CONTROL */
#define HI(x) PORTB | = (1 \lt \lt (x))#define L0(x) PORTB k = \tilde{f}(1 \lt \lt (x))#define WAIT_NIRQ_LOW() while(PIND&(1<<NIRQ))
/* LED */
#define LED 6
#define LED_OFF() PORTD &= ~(1<<LED)
#define LED_ON() PORTD |= (1<<LED)
```
Then simple ports initialization. SCK, SDI, CS pins configured as outputs.

```
void portInit() {
   HI(CS);
   HI(SDI);
  LO(SCK);
   \texttt{DDRB} = (1 \texttt{<<CS}) \mid (1 \texttt{<<SDI}) \mid (1 \texttt{<<SCK}) \; ;DDRD = (1<<LED);}
```
SPI can be implemented using hardware help (USI) but I decided to do it in software. Next function takes a 16-bit long argument and sends it to the module over SPI.

```
unsigned int writeCmd(unsigned int cmd) {
  unsigned char i;
  unsigned int recv;
  recv = 0;L_n(SCK):
  LO(CS);
  for(i=0; i<16; i++) {
    if(cmd&0x8000) HI(SDI); else LO(SDI);
    HI(SCK);
    recv<<=1:
    if( PINB&(1<<SDO) ) {
      recv|=0x0001;
    \overline{\mathbf{r}}LO(SCK);
    cmd<<=1;}
  HI(CS);
  return recv;
}
```
Initialization of radio module was taken from the "Programming Guide". All I changed was first command (868MHz band instead of 434MHz). There is one more function — sending one char to be transmitted. When module is configured in tranmitter mode NIRQ goes low when previous data has been sent. So all is to do is to wait for this to happen.

```
void rfInit() {
  writeCmd(0x80E7); //EL,EF,868band,12.0pF
  writeCmd(0x8239); //!er,!ebb,ET,ES,EX,!eb,!ew,DC
  writeCmd(0xA640); //frequency select
 writeCmd(0xC647); //4.8kbps
  writeCmd(0x94A0); //VDI,FAST,134kHz,0dBm,-103dBm
  writeCmd(0xC2AC); //AL,!ml,DIG,DQD4
  writeCmd(0xCA81); //FIFO8,SYNC,!ff,DR
  writeCmd(0xCED4); //SYNC=2DD4 ,
AG
  writeCmd(0xC483); //@PWR,NO RSTRIC,!st,!fi,OE,EN
  writeCmd(0x9850); //!mp,90kHz,MAX OUT
  writeCmd(0xCC17); //OB1ACOB0, LPX,Iddy,CDDIT,CBW0
  writeCmd(0xE000); //NOT USED
  writeCmd(0xC800); //NOT USED
  writeCmd(0xC040); //1.66MHz,2.2V
}
void rfSend(unsigned char data){
  while(WAIT_NIRQ_LOW());
  writeCmd(0xB800 + data);
}
```
All that is left is the main loop. First there is a slight delay after power-onreset. Then comes ports and module initialization. After that circuit is ready to start the transmission. Frame format is taken from the datasheet  $2$  — first comes preamble ( $0xAA$  or  $0x55$ ), then synchronization pattern  $(0x2DD4)$ followed by the payload. Last 3 dummy bytes are optional. Important

 ${}^{2}$ RF12B datasheet p.25 (note this is the datasheet for IC, not module)

thing is to remember to read status register (writeCmd(0x0000)) before each frame (without that line my transmitter was dead).

```
int main() {
 volatile unsigned int i,j;
  asm("cli");
 for(i=0; i<1000; i++) for(j=0; j<123; j++);
 portInit();
  rfInit();
 while(1){
   LED_ON();
    writeCmd(0x0000);
   rfSend(0xAA); // PREAMBLE
   rfSend(0xAA);
   rfSend(0xAA);
   rfSend(0x2D); // SYNC
   rfSend(0xD4);
   for(i=0; i<16; i++) {
     rfSend(0x30+i);
   }
   rfSend(0xAA); // DUMMY BYTES
   rfSend(0xAA);
   rfSend(0xAA);
   LED_OFF();
    for(i=0; i<10000; i++) // some not very
     for(j=0; j<123; j++); // sophisticated delay
  }
}
```
#### 4 Receiver code

Here things get a little bit inconsistent with the "Programming Guide". Macros, port initialization and SPI handling in the receiver part is the same as before so I will omit some code. The easiest way to check received data is to send it to the PC. To do this we need some RS232 handling functions.

```
#define BAUDRATE 25 // 19200 at 8MHz
void rsInit(unsigned char baud) {
 UBRRL = baud;
  UCSRC = (1<<UCSZ0) | (1<<UCSZ1); // 8N1
  UCSRB = (1< (1 < \sqrt{ ) (1 < \sqrt{ } /\sqrt{} enable tx and rx
\mathbf{r}void rsSend(unsigned char data) {
  while( !(UCSRA & (1<<UDRE)));
  UDR = data;}
unsigned char rsRecv() {
  while( !(UCSRA & (1<<RXC)));
  return UDR;
}
```
Initialization of the module is almost the same. Only difference is quite obvious — we need to turn on the reveiver instead of the transmitter. Surprisingly, it is not so obvious for authors of the "Programming Guide". Their initialization is the same no matter what they want to do. It's the chineese way I guess... ;) Anyway I recommend to turn on the receiver this time (command no. 2).

```
void rfInit() {
  writeCmd(0x80E7); //EL,EF,868band,12.0pF
  writeCmd(0x8299); //er,!ebb,ET,ES,EX,!eb,!ew,DC (bug was here)
  writeCmd(0xA640); //freq select
  writeCmd(0xC647); //4.8kbps
  writeCmd(0x94A0); //VDI,FAST,134kHz,0dBm,-103dBm
  writeCmd(0xC2AC); //AL,!ml,DIG,DQD4
  writeCmd(0xCA81); //FIFO8,SYNC,!ff,DR (FIFO level = 8)
  writeCmd(0xCED4); //SYNC=2DD4;
  writeCmd(0xC483); //@PWR,NO RSTRIC,!st,!fi,OE,EN
  writeCmd(0x9850); //!mp,90kHz,MAX OUT
  writeCmd(0xCC17); //!OB1,!OB0, LPX,!ddy,DDIT,BW0
  writeCmd(0xE000); //NOT USE
  writeCmd(0xC800); //NOT USE
  writeCmd(0xC040); //1.66MHz,2.2V
}
```
Now it's time for receiving functions. They are totally different from what you can find in the mentioned, glorious "Programming Guide". To be honest, I have no idea how their code could work at all... So, referring to the RF12B datasheet, page 25, reception can be done either in interrupt mode or polling mode. To choose interrupt mode we need to have FFIT/DCLK pin connected to the processor. Because I haven't got than pin connected on my PCB I had to implement the polling mode. In this mode I read status register (the same datasheet, page 23) and check first bit (FFIT) in a loop. Once it is set, there is a valid data in FIFO buffer.

After receiving all data I reset FIFO buffer using FIFOReset() function. It operates on FIFO and Reset Mode Command (RF12B datasheet, page 17). There is a bit called ff. When we clear and set this bit the FIFO buffer is cleared and module waits for the new synchronization pattern.

```
unsigned char rfRecv() {
  unsigned int data;
  while(1) {
    data = writeCmd(0x0000);if ( (data&0x8000) ) {
      data = writeCmd(0xB000);return (data&0x00FF);
    }
  }
}
void FIFOReset() {
  writeCmd(0xCA81);
  writeCmd(0xCA83);
}
```
Finally, we get to the main function. It receives 16 bytes of data and sends it to PC in an infinite loop. It then resets FIFO buffer and waits for a new transmission (with synchronization pattern). To check results you can use any RS232 terminal (under Windows it can be HyperTerminal). On the screen you should see numbers from 0 to 9 plus some other chars (from 0x30 to 0x3F in hex).

```
int main(void) {
  unsigned char data, i;
  LED_0N();
  portInit();
  rfInit();
  rsInit(BAUDRATE);
  FIFOReset();
  while(1) {
      //waitForData();
      for (i=0; i<16; i++) {
        data = rfRecv();
        rsSend(data);
      }
      FIFOReset();
  }
  return 0;
}
```
### 5 Remarks

Because FFIT bit is the first bit in status register you can read only this one instead of all 16 bits. What's more, it should be set before SCK pin goes high, so it should be possible to read it without clock or even connect it directly to the pin handling external interrupt (some people claim to do so). I haven't tried any of this possibilities yet, so if you're interested you can investigate it on your own.

Good luck!

# 6 Useful links

Manufacturer's documentation:

- IC datasheet http://www.hoperf.com/pdf/RF12B.pdf
- module datasheet http://www.hoperf.com/pdf/RFM12B.pdf
- Programming Guide http://www.hoperf.com/pdf/RF12B code.pdf

Other links:

- http://www.embedds.com/interfacing-rfm12-transceiver-module/
- http://electronics-diy.com/electronic schematic.php?id=725
- http://svn.everythingrobotics.com/strobist/mk1/trunk/arch/pic16f88 boostc/src/
- http://www.mikrocontroller.net/topic/67273
- http://www.mikrocontroller.net/articles/AVR\_RFM12